# VidyoConnect<sup>™</sup> Tools • Tips • Tricks

## LARGE MEETING MANAGEMENT

Large meetings should be hosted by a registered user who is the room owner or who has been given a moderator PIN for the room.

#### Setting a Moderator PIN

- 1. From the **Rooms** tab, select one of your rooms.
- 2. Click **Create a moderator PIN** and enter a numerical code. Give this code to a registered user who you would like to have moderator ac-

## PRE-EVENT PRACTICE SESSION

- Send an invite for a pre-event practice session and include key speaker(s) and the moderator.
- Ensure that speaker(s) audio devices sound clear, webcams are turned on and centered, and lighting is good.
- Discuss roles, timing, and transitions. Review the Q&A procedure and flow using 💽 in-call chat.

#### **Begin the Practice Session**

If you have a moderator PIN enter it from the participant window.

- 1. Click Moderate call from the participant window to launch the control panel.
- 2. Click Mute all microphones. Unmute the presenter and yourself.
- 3. Click startrecording II From the participant window.
- 4. Practice A sharing slides and walk through the flow of the presentation.
- 5. Have "participants" ask questions in the 📿 in-call chat and follow the pre-determined Q&A procedure.

### **EVENT MANAGEMENT**

Moderator and speakers should join 20-30 minutes early. If you have a moderator PIN enter it from the participant window.

- 1. Click Moderate call from the participant window to launch the control panel.
- 2. Click **Mute all microphones**. Unmute the presenter and yourself.
- 3. Click from the participant window just before the event starts.
- 4. Inform surrecording participants as they join that they are muted and can use the group chat to ask questions.
- 5. Introduce the first presenter to start. Follow the Q&A procedure as you move through the meeting.
- 6. When it is time to switch presenters announce the next presenter and remember to unmute them!

#### Q&A BEST PRACTICES Set expectations for timing around questions. Try one of three configurations

Hold till the end of the meeting. Pause between presenters. Pause between topics.

- Advise participants to use the group chat to enter questions.
- Re-state the question before answering so that both are captured by the recording.
- Always be sure to ask for questions at the end of the meeting!

The VIDYO logo is a registered trademark of Vidyo, Inc. in the U.S. Patent and Trademark Office and in other jurisdictions. VIDYO, the Vidyo cube icon, the Vidyo Partner Logos and names of Vidyo Inc.'s products and offerings are trademarks or registered trademarks of Vidyo, Inc., in the United States and in other jurisdictions. Other trademarks reference herein are the property of their respective

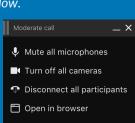

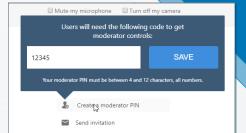

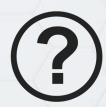

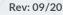

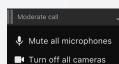

- Disconnect all participants
- 🗂 Open in browser

Vidyo